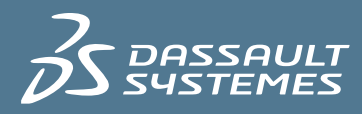

# 使用ENOVIA Synchronicity DesignSync Data Manager 创建多站点知识产权块发布的分布式系统

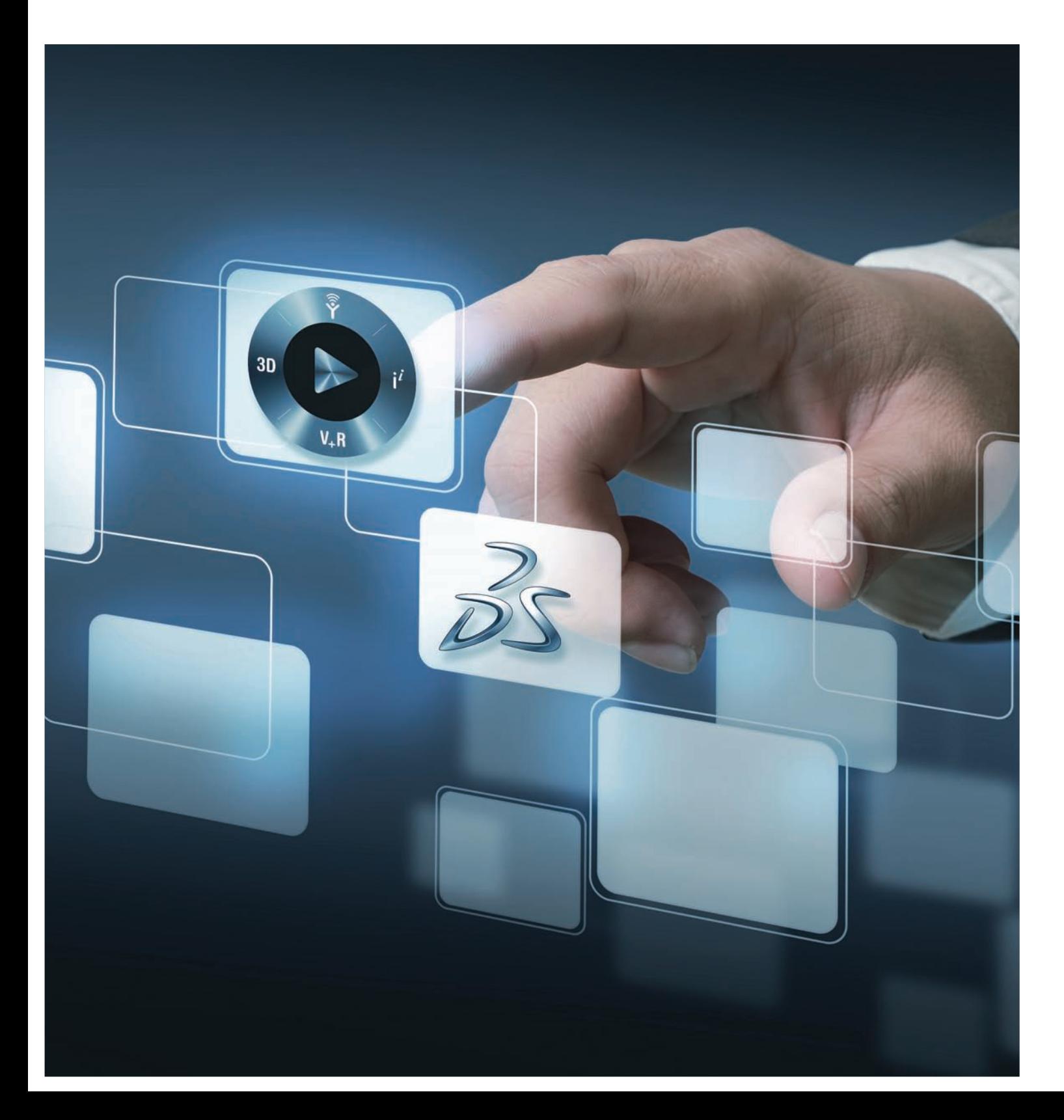

# 目录

- 摘要
- 简介
- 首选解决方案目标
- 附加扩展目标
- 首选方案概述
- 镜像解决方案
- 扩展
- 设计中心的高效数据利用
- 结论
- 附录 TCL码

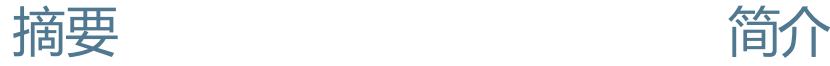

半导体市场中竞争优势与成本控制的一个关键要素是 对复杂生产数据的高效管理。通过以小规模并可重复使用 的数据集合方式管理,此类数据(或称之为知识产权)可 以为不同项目的多个团队共享使用,确保质量控制并消除 重复工作。该白皮书介绍了如何定制ENOVIA Synchronicity DesignSync Data Manager (DesignSync),使其通过高效 分布处理提供集中存储、版本控制与资源管理,成为管理 知识产权的分布式系统。

设计团队使用DesignSync来管理不同设计中心间可重 复使用的知识产权数据块(称为IP块)。在产品开发的过 程中,所有团队开发出数千个IP块和块的配置方法。每个 块经设计、测试确保稳定后,将被发布用于企业内部其他 设计团队使用。这里有几种方法可以帮助企业优化 DesignSync,从而在企业内部多站点复杂网络间快速高效 地管理IP块。该白皮书使用了DesignSync的部分组件概述 了这些方法:模块、镜像、触发器、反向引用,文件缓存 及模块缓存。

该解决方案文档面向负责确保最优化重复使用企业IP 资产的设计研究人员、项目领导人及IP开发团队。在 DesignSync V6R2011版中拥有此项功能。"自建镜像"的选 项仅在V6R2012版中可用。

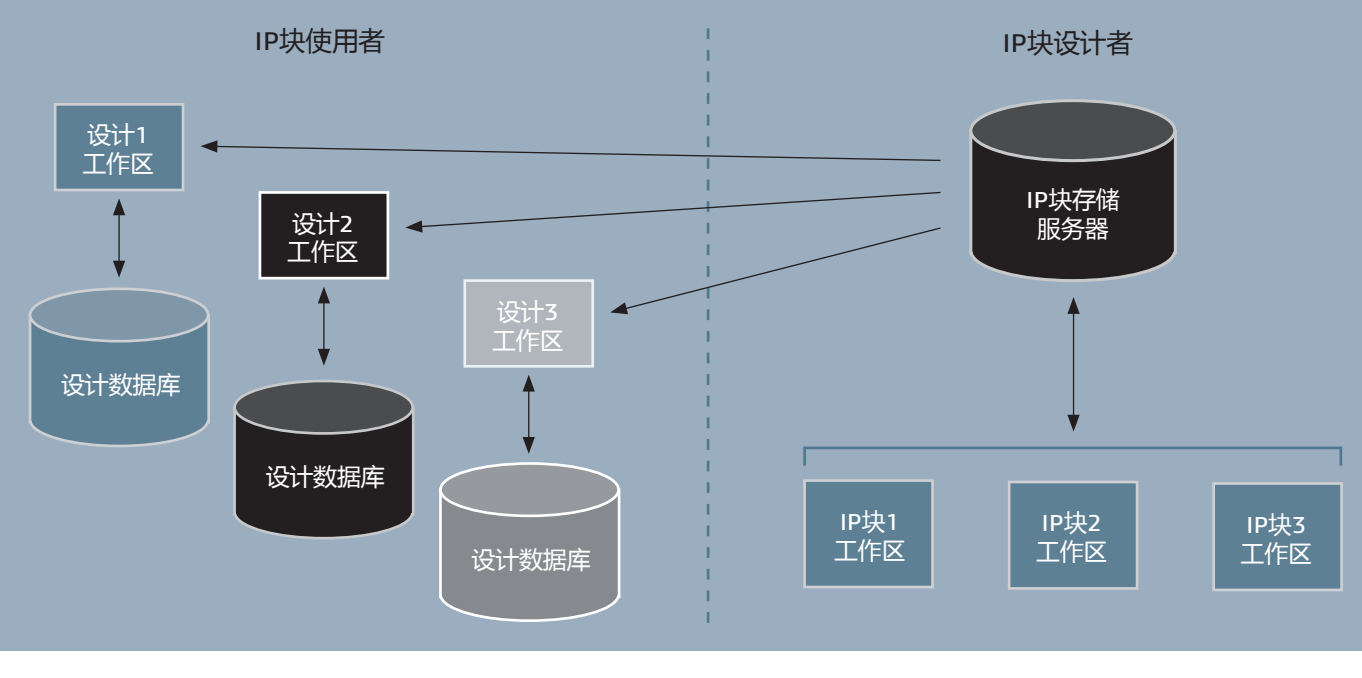

图 1

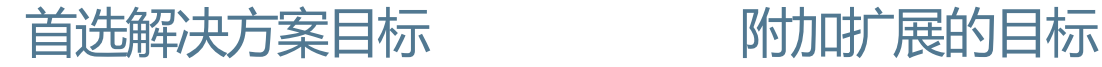

首选解决方案的目标是:

● 各设计中心可轻松获取相关IP块最新发布的版本。IP 块进行更新后会自动将新的发布结果传送至使用这些IP块 的设计中心。

● 花费最小开支部署多站点IP块发布的分布式系统

● 允许各设计中心选择在其站点上发布的IP块。

● 实现网络与服务器的高效运行,确保大量块的发布不 影响正常业务的操作。

● 允许创建和分发由其他块继承而来的块。通常需要提 供继承块的报告。见图2。

首选解决方案之外可用扩展的目标是:

● 允许获取某个IP块发布的多个版本来支持多个正在进 行的设计。

● 当新版本发布时自动更新块并删除已不再用于任何设 计的旧版本。

● 通过清理在局域网内相同块的多个冗余副本确保在不 同版本间统一数据文件的最优重复使用。

● 当新块发布时允许设计中心的特定人员得到通知并提 供在其指定选择下推送块的高效方式。

● 允许设计中心访问正在开发的IP块的"开发中"版本。

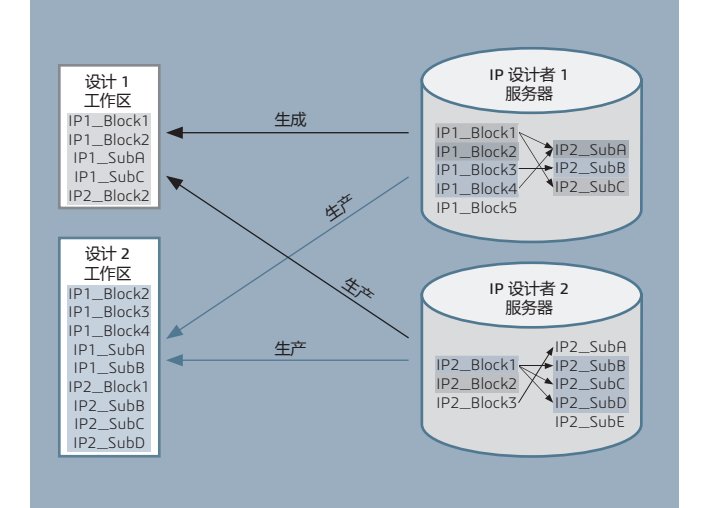

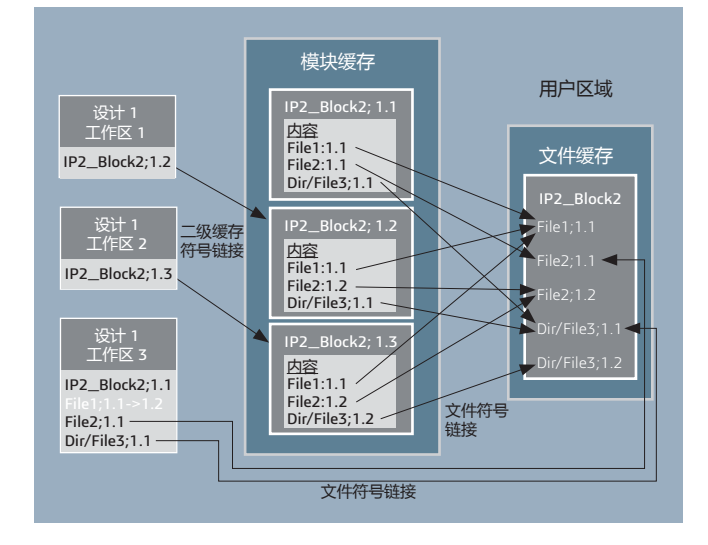

图 2 图 3

首选方案概述 镜像解决方案

管理知识产权每个块的数据的理想方式是使用模块。 块的数据是受独立修订控制的,且一系列数据集合又接受 模块不同版本的修订控制。随着文件生成不同独立的版 本,模块的版本也会出现不同的分支,以便在管理组成块 的文件集合时提供有效的控制。

另外,模块还有个好处就是允许组成块数据的目录结 构出现变化。对模块旧版本的获取将重建模块旧版本创建 时定义的目录结构。该"目录版本控制"的特性只限于针对 模块而不是DesignSync对文件型数据的管理。

最终,模块考虑到了块分级引用并使用任何数量子模 块的情况。在配置分级引用连接并引用其子块的时候必须 预先注意,以防止在同一目录下获取到相同块的不同版 本。若要了解更多详细信息,请参考章节"创建顶层容器模 块用于识别各设计中心需要使用的块"。

该白皮书提示假设阅读者已熟悉DesignSync的模块功 能。该整体功能被称之为"模块组",而其管理的单一数据 集合被称之为"模块"。

# 使用模块管理知识产权块 有时的 医不可能的 医中间镜像更新在远程设计中心的模块

镜像"推送"系统是使用特定选择器将块推送给设计中 心的一种有效方式。如果选择器是动态的(如分支标签或 模块版本标签),则无论何时若该动态选择器变化(由于 新模块版本正在进入分支或该标签正在转移到新模块的版 本中),该镜像系统将自动获取该模块的数据并推送给设 计中心。

使用镜像系统的一项挑战是随着被推送块的增多,检 阅镜像系统所需的时间也会增加。针对每个新增块,设计 中心的管理员必须在其站点创建新的镜像指向其块的模块 URL。当块已不再需要使用时,管理员必须从镜像中删除 其相关的定义及模块数据。这对管理员根据日常状态报告 的监视、分析及管理都将带来挑战。

每个被定义的镜像在托管知识产权块的DesignSync集 中服务器上都有一个相应的入口。由于必须持续监视每个 块的版本状态,服务器必须有能力承受由各设计中心创建 的大量镜像带来的处理负荷。

以下概要介绍的解决方案可克服这些障碍。

### 解决方案详细介绍

我们用托管在SyncServer"iphost:80"上的块样本集合 作为例子。某些块的子集会被分发并更新到两个设计中 心。图4展示了通过DesignSync GUI模块层次结构浏览器(通 过模块显示模块层级调用)看到的该服务器上所有模块的 "showmodes"列表和两个容器模块(及其相应的层次)的 列表。

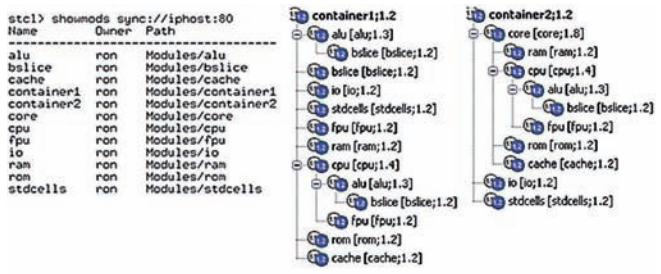

图 4

所有块/模块使用名为RELEASED的标签来标记对设计 中心可用的模块版本。在该简化的配置过程中,每个模块 仅存在一个RELEASED的模块版本。在"跟踪每个块的多个 版本"章节中将讨论多个已发布模块更复杂的配置。

部分块由子模块层级定义。图 5 展示了组成 "cpu;RELEASED"模块版本的详细模块层级清单。core使用 ram, rom, cache及cpu创建,而cpu用到alu和fpu,且最终 alu用到bslice。从任何父级模块到其子模块之一的分级引 用使用RELEASED标签作为选择器。

stcl> showhrefs -rec -report brief [url vault core]\:RELEASED  $U - I$ Name

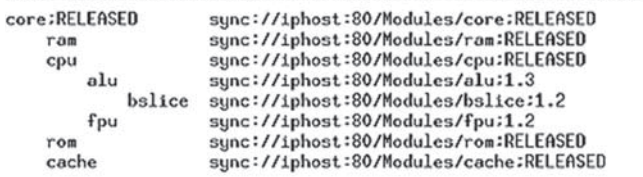

图 5

当hrefmode命令置于"正常"(命令的默认配置,无需 在命令行中指定)时,"showhrefs"命令可以遍历模块的层 级。当命令解除引用RELEASED标签时,它可以找到"core" 模块带标签的模块版本,在core;RELEASED中获得分级引 用的列表——在该例子中为ram;RELEASED, cpu;RELEASED, rom;RELEASED和cache;RELEASED。在"showhrefs"命令 遍历到子模块上时其依然处于正常hrefmode。当"populate"命令通过某个带标签的模块版本访问子模块版本时, 该命令将自动切换到静态hrefmode。从这里往前的每个子 模块都可以被存储在 href 的静态模块版本找到。 cpu;RELEASED是通过版本标签访问到的一个子模块,因 此,当"populate"在cpu;RELEASED中跟随hrefs时,它会 切换到静态hrefmode。在cpu;RELEASED中使用的alu的静 态版本是1.3。fpu的静态版本是1.2。在alu;1.3中使用的 bslice的静态版本是bslice;1.2。

请注意如果一个父模块的分级引用指向子模块的分支 标签,则当"populate"命令访问该子模块时,不会从正常 切换到静态hrefmode——它将一直保持在正常模式。这是 由模块版本使用分支标签的动态方式决定的。在新模块版 本进入分支时,它可以随时变化。如果父模块的分级引用 指向子模块的唯一版本ID (如href指向"alu;1.18.1.4), 则 在该子模块内处理任何模块分级时,"populate"将切换到 静态hrefmode。

**重要提示:**hrefmodes的切换是在处理模块分级时必 须学习并理解的重要概念。

## 创建顶层容器模块用于识别各设计中心需要使用 的块

一个"容器"模块很可能并没有与其关联的特定数据文 件。它只是定义了指向某个设计中心正在使用并需要自动 更新的每个块的分级引用。

在范例数据中有两个容器模块:"container1"定义了在 设计中心1中需要保持更新的已发布模块的集合; "container2"定义了在设计中心2中需要保持更新的已发布 模块的集合。

"container1"有9个被定义的分级引用:分别指向alu, bslice, io, stdcells, fpu, ram, cpu, rom和cache的RELEASED 模块版本。

"container2"只有3个被定义的分级引用:分别指向 core, io和stdcells的RELEASED模块版本。

分级引用可以通过"addhref"命令创建。DesignSync将 为模块添加多个分级引用并创建单一模块版本变得非常简 单。(在之前的版本中,模块版本每新增一次都可能带来 一个新的模块版本。)创建多个分级引用最简单的方式是 定义一个每行包含每个待添加分级引用相关信息的文件。 以下是用于创建"container1"中分级引用的文件和 "addhref"命令的调用。

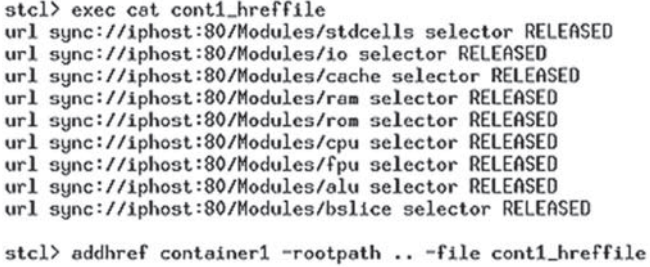

图 6

当自动定义子模块基本目录与父模块基本目录相关的 相对路径时,"addhref"命令提供了一个"-rootpath"选项用 来定义应加在模块名称之前的路径。

在图7中定义了根目录".."。因此,子模块基本目录的 相对路径是../stdcells,../io及../cache。这就使得 "container1"和所有子模块的基本目录在其父目录中互相对 等。使用".."相对路径是表示模块层级的标准使用方式。 "-rootpath"选项只是可以更容易指定这些相对路径。

以下是在递归获取"container1"和"container2"后的列 表:

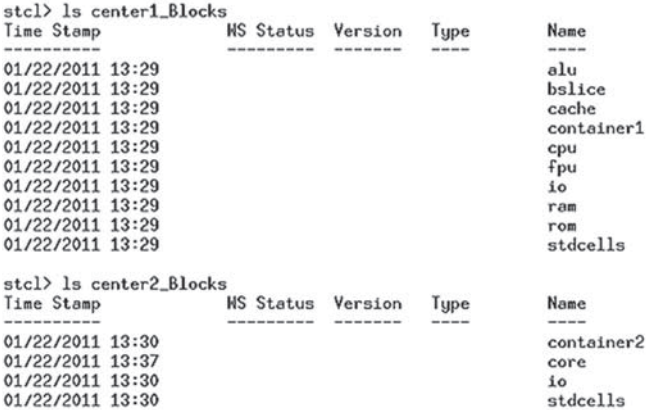

图 7

仅有容器模块的分级引用使用"../<moduleName>"这 样的相对路径。任何包含模块层级的IP块(如"core"和 "cpu")使用默认"./<moduleName>"相对路径(相对父模 块目录)。这是因为在这些IP块中使用的子模块都是IP块 其自身(如"alu"在"cpu"中使用,但其自身也是一个已发 布、分发并重复使用的IP块)。若在任何地方过多使用".." 相对路径,则很可能导致"populate"尝试在相同的基本目 录位置以不同的选择器获取相同的子模块——这是一个不允 许的错误。若必须在任何地方使用".."相对路径,则所有获 取的模块都将拥有对等的基本目录,因此每个放到工作区 中的模块实例都可能需要在分级引用相对路径属性中的唯 一基本目录名称。

### 定义镜像为每个设计中心获取容器模块

可以创建一个容器模块定义一系列块来确保在每个设 计中心对块的获取和更新。"mirror create"命令可以用于创 建一个镜像递归推送并获取容器。也可以通过在 SyncServer控制面板中的"Add Mirror"功能实现。见图8。

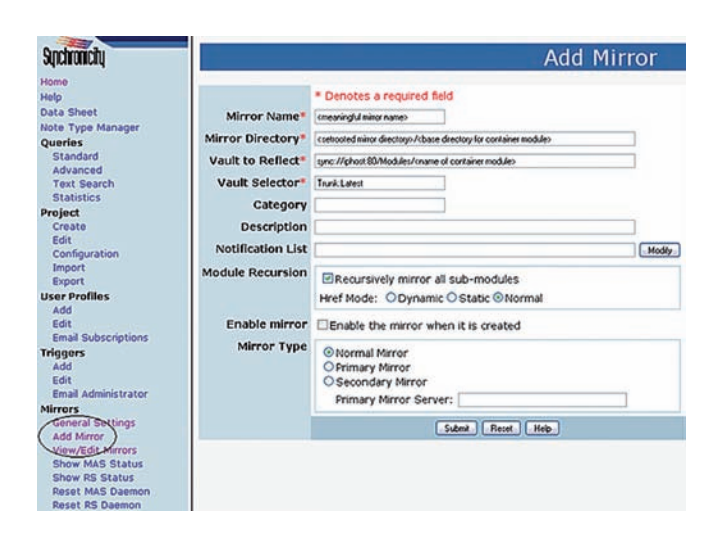

图 8

新创建的镜像尚未被标记为启用。在启用镜像之前, 用户可以按照以下步骤完成配置。

"镜像目录"域并不包含镜像自身的基本目录。相反, 由于镜像更新过程(MUP)运行了"populate-recursive", 它被设置为存放正在获取的容器模块的基本目录,而连带 其"../<moduleName>"相对路径获取到的子模块将为容器 基本目录侧的模块创建基本目录。在单一的镜像空间内需 要所有这些模块,特别是该镜像将用作模块缓存或mcache 时。

## 使用分享模式自动获取模块数据文件到文件缓 存中

在启用镜像并在镜像中更新模块前,最好对镜像管理 服务器(MAS)进行定制,将"-share"选项添加到"populate"中。"-share"选项可使所有模块成员的文件提取到 DesignSync文件缓存中(缓存位置在DesignSync客户端应 用安装完成后确定)。镜像中的模块成员就可以创建符号 链接以指向到缓存中的文件。

注意:将模块成员文件放到缓存中可以优化系统性 能,这是因为:

● 默认情况下,在搜索特定文件的版本时,"populate" 命令使用其"-fromlocal"选项开始浏览文件缓存。若发现文 件的所需版本,它将被从缓存而不是服务器中取出。这将 最大程度降低网络和服务器的负载,减少用户响应时间。

● 用户可以使用"populate-share"来获取整个模块 ( 仅 针对Unix)。这将在用户工作区域中创建模块的目录结构 并创建到文件缓存中每个模块成员的符号链接。该过程减 少了重复文件的数量。

● 当发布分布式系统扩展到允许块的多个版本在同一个 设计中心进行镜像时,一个模块版本实例中的成员文件很 可能将在不同版本间保持静态。通过在"-share"模式中获取 所有模块版本,每个模块版本的文件都将存放到文件缓存 中。一旦所需文件版本存在缓存中,任何使用该文件版本 的其他模块版本都将仅获得指向该文件版本的符号链接 (或可选硬链接)。这样可以在文件系统上腾出更多的空 间,因为相同文件的不同副本不再以不同模块版本形式存 在。请参考图3中图形化说明了解符号链接是如何为受控文 件保存单一本地副本的。

若要调用MAS将"-share"选项添加到"populate"命令 中,请在MAS注册表配置中更新PortRegistery.reg文件:

HKEY\_LOCAL\_MACHINE\Software\ Synchronicity\General\Mirrors\MUP\ PopulateOptions

该键值的默认值是"-force –get –retain",用户可以添 加额外命令选项如"-share"。

通过"populate"创建硬链接取代动态符号链接(软链 接)可以是文件系统资源的使用变得更加高效。后续章节 将作为基本方法的扩展讨论该方法。

#### 性能优化的注册表配置

"Add Mirror"控制面板可用于使用"Trunk:Latest"选择 器递归更新容器模块。因此,容器模块的新版本得到进入 (很可能带有涉及将要更新到设计中心的IP块的分级引用 变更)。这些容器模块的新版本都将自动取出到镜像目录 中。

通常,当镜像执行递归"populate"时,每个取出的子 模块都将自动定义其为自身的镜像(称之为子镜像)。在 范例中,总共仅有10个模块可以获得,且仅定义了10个子 镜像。当有500个块可以被取出,有5个设计中心拥有其自 己的容器和镜像配置来依次获取500个块,这将可能导致 突然有2500个子镜像被定义。部分客户甚至需要超过 35000个特定的镜像。

为避免这个问题,我们允许客户端MUP通过修改注册 表禁用递归获取模块时自动创建子镜像。请在镜像管理服 务器(MAS)注册表配置中更新PortRegistery.reg文件:

HKEY\_LOCAL\_MACHINE\Software\ Synchronicity\General\Mirrors\Options\ ModuleRegisterSubmirrors=dword:0

因为在注册表键值设置为"dword:0"时不会创建子镜 像,这就意味着对于5个设计中心500个块的范例来说,将 总共仅创建5个镜像。这将大幅减少SyncServer托管的IP块 的成本,系统不必再针对定义的镜像集合执行每个版本控 制操作。

另一个避免"populate"命令经常在MAS镜像系统中运 行的方法是为你的模块镜像配置注册表添加"-incremental" 选项来优化性能:

HKEY\_LOCAL\_MACHINE\Software\ Synchronicity\General\Mirrors\Options\ ModuleIncrPopOnly=dword:1

所有PortRegistery.reg自定义配置完成后,用户就可 以通过"mirror enable"命令或View/Edit Mirrors控制面板 来启用镜像了。

### 扩展镜像系统使得当IP块变化时更新容器

系统的目标之一是每次当引用的容器子模块发布时, 镜像就可以获取到容器模块。(如子模块的"RELEASE"标 签移动到该模块的新版本)。简单地定义镜像及禁用自动 创建镜像还不够,因为当块发生变化且其RELEASED标签移 动到该块的新模块版本中时,这将并不能导致容器模块变 化。由于自动创建子镜像已被关闭,在SyncServer上已不 存在指示设计中心需要更新其相关容器的配置。解决这种 情况方案可以使用DesignSync的其他两项功能:"whereused"反向引用和服务端触发器。

#### **"Whereused"反向引用**

每当运行"addhref"命令创建从父模块到子模块的分级 引用时,系统将存储一个"反向引用"。该反向引用表明哪 个父模块包含到子模块的分级引用。"whereused"命令可 以分析反向引用的指针并报告父模块的关联。图9展示了针 对"bslice;RELEASED"块递归的"whereused"输出。(通 过ModulesShowWhere Used menu item,同样可以用 DesignSync GUI使用该输出的图形化版本)。详见图9。

stcl> whereused -recursive -versions RELEASED -showtags all sync://iphost:80/Modules/bslice stell whereused "recursive "versions Rt.LtRstL" =howtogs all sync://iphost:80//Rodu<br>sync://iphost:80/Modules/abil.ce:1.2 - Latest, RELEASED, Trunk:<br>sync://iphost:80/Modules/api1.3 - Letest, RELEASED, Trunk:<br>sync://iphost:8

由于反向引用的加入,每上一层级都将缩进。

标注"<==1"的行表示访问到容器2;1.2。从上文看,缩 进的级别显示出容器2;1.2的引用core;1.6,引用cpu;1.4, 引用alu;1.3,引用bslice;1.2(=bslice;RELEASED)。

标注"<==2"的行表示访问到容器1;1.2。从上文看,缩 进的级别显示出容器1;1.2的引用core;1.6,引用cpu;1.4, 引用alu;1.3,引用bslice;1.2(=bslice;RELEASED)。

标注 "<==3" 和 "<==4" 的行显示出container1;1.2访 问的其他方式。

#### **服务端触发器**

基本解决方案的最后一个主要组件包括了一个与"tag" 命令事件相关的服务端触发器。该触发器安装在托管IP块 的SyncServer上。该触发器在标签名称与预定义命名约定 匹配时将搜索"tag"事件(在范例中,标签必须与REL\*的值 匹配)。找到匹配的标签后,若该对象被定义为模块,则 可以获取到其"whereused"模块层级。若该模块的任何父 级与预定义容器模块的名称匹配(在范例中容器的名称必 须与container\*值匹配),则该触发器将添加"tag transaction"到镜像系统中。被添加的事务与特定的容器模块关 联。当镜像系统发现"tag"事务时,它将把容器模块与容器 镜像匹配起来,并用相关镜像通知每个MAS升级容器。

该触发器是用于减轻SyncServer可能处理针对各版本 控制行为的成千上万镜像定义导致的不必要的负荷。该触 发器仅搜索并处理"tag"命令事件。若标签与模块并不相 关,或标签与发布块命名约定不匹配,则该触发器就会存 在。

为配置服务端触发器,请先在SyncServer上启用 "tag"版本控制的注释创建。可以通过Administrater Server Server Settings控制面板选择RC注释页。详见图 10。

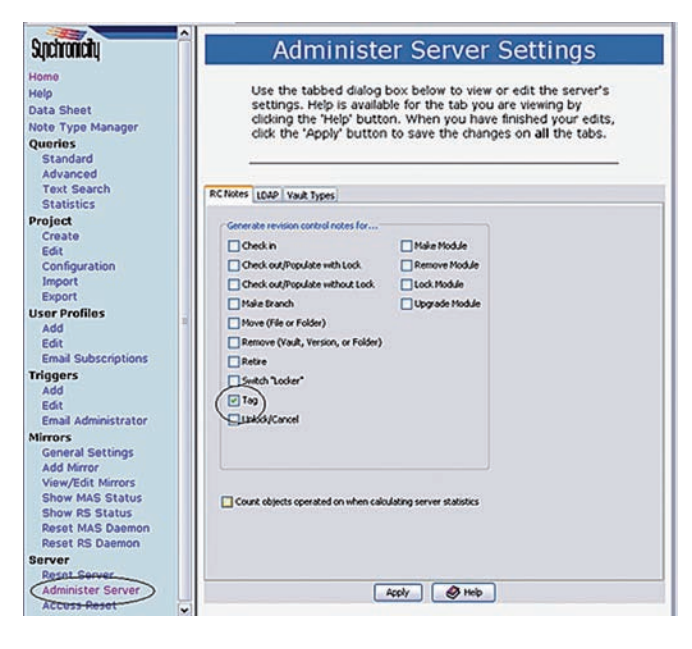

本文附有范例TCL文件,可以运行其代码安装服务端触 发器。可以通过自定义代码配置预定义标签名称和容器模 块名称。请将触发器代码文件放在 SYNC\_CUSTOM\_DIR/servers/<host>/<port>/share/tcl 目录,并通过TriggerAddNoteActive控制面板安装触发 器。详见图11。

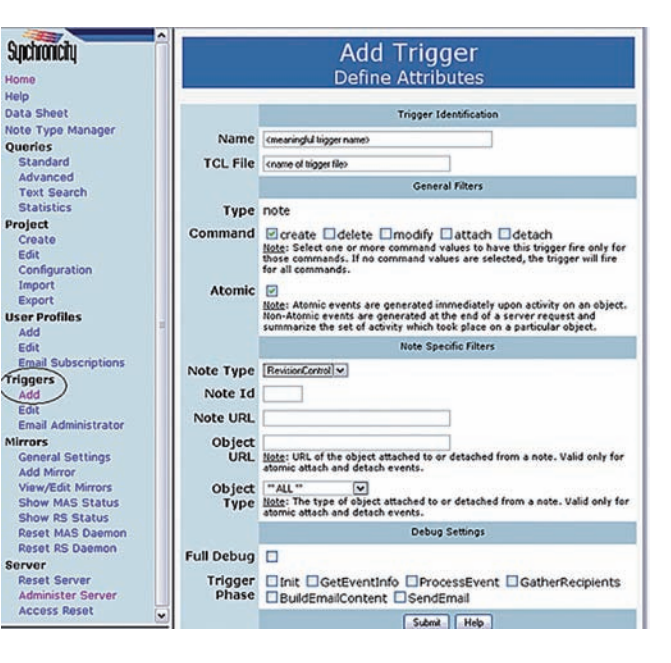

图 11

图 10

### 处理多级块的变更

之前介绍的基本解决方案将<Block>;RELEASED模块推 送到每个设计中心,其容器模块包含到RELEASED模块的分 级引用。若该块之下的模块层级发生变化,这些块的变更 必须通过以下过程自动推送到设计中心。

图12中的container2模块展示了模块的层级。

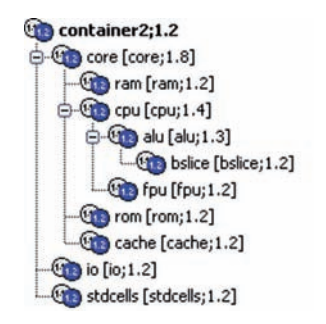

图 12 图 13

容器模块仅有到core;RELEASED, io;RELEASED和 stdcells;RELEASED的分级引用。当这三个块中任何一个的 RELEASED标签移动到模块的新版本中,则重新标记将导致 触发器触发,最终导致镜像递归获取container2模块。

我们考虑一个范例,有一个新的版本"ram"被标记为 "RELEASED"。从"core"开始的分级遍历将解除到 ram;RELEASED的分级引用,并查看被标记的"ram"的新版 本。然而,镜像从container2;Trunk:Latest运行了 "populate-recursive"。当遍历访问到core;RELEASED时, 它将切换到静态hrefmode。一旦实现切换,它将总是使用 保存在指向"ram"分级引用中的"ram"的静态版本(在这里 仍然是 ram;1.2 )。仅仅为 "ram" 的新版本标记 "RELEASED"标签不会直接导致container2的"populaterecursive 获得ram;RELEASED。

获取"ram"的新版本需要有"core"的新版本进入并标记 为RELEASED。通过"core"的进入,"ci"命令更新了在 "ram"分级引用中指向从"core"到"ram"的静态版本(假设 当"core"进入时,"core"和"ram"在同一个工作区域)。

如果你想要查看"core"的新版本是否需要在"ram"发布 后进入,请在开发中存放块的工作区域运行"showstatusrecursive 命令。详见图13。

stel> showstatus -rec -report brief core%<br>core%0: Version is Up-to-date<br>core%0: Hierarchical reference conflicts found.<br>uorr. core30: Hierarchical reference conflicts found.<br>HREF: ram<br>EXPECTED: sync://qewfsun9:30036/Modules/ram, selector=RELEASED, version=1.2<br>ACTUAL: sync://qewfsun9:30036/Modules/ram, selector=RELEASED, version=1.3<br>core%0: Hrefs ...<br>core%O: Module hierarchy is Out-of-date.<br>core%O: Module is Out-of-date.<br>core%O: Needs checkin.<br>core%O: Needs checkin.

"showstatus"输出清晰地显示出到ram;RELEASED的 "core"的分级引用期望找到RELEASED标签来更改到1.2版 本,而不是1.3。这意味着"core"需要进入来同步静态版 本,保持其对"ram"的分级引用,一边与工作区域中的 "ram"版本匹配。

"core"新版本的简单进入无法实现向设计中心的必要推 送。它必须将其RELEASED标签移动到刚进入的新版本上。 详见图14。

stcl> tag -replace RELEASED [url vault core]\:[url versionid core]<br>Tagging: sync://iphost:80/Modules/core:1.9 : Added tag "RELEASED" to version "1.9"

#### 图 14

更详细地说:若"alu"块的新版本已发布,则"cpu"可 能需要进入并被标记为RELEASED,"core"同样也是。

在范例中,若"ram"、"alu"或"cpu"的RELEASED标签 移动到其块的更新模块版本上,这将依次导致触发器在 "container1"上添加虚拟标签事务。与"container1"关联的 设计中心镜像将获得块的每个已发布版本的更新。

#### 使用镜像块

正如上文所述,-mirror选项不适用于模块,因此将模 块自动更新到镜像不能使用"populate-mirror"。但是一旦 镜像通过使用"populate-share"获得更新,所有模块成员文 件就存在文件缓存中。希望使用缓存中模块的个人用户就 可以使用以下方式来实现:

● 使用"populate-share<到模块的URL>"的只读方式获 取模块(或其整个层级)。取出到工作区域中的每个模块 的成员文件将成为指向文件缓存中相应成员的符号链接。 可以作为完整副本(populate-get)获取独立成员文件, 成员可被锁住(populate-lock)以获得文件的可编辑版 本。

● IP块的只读引用副本存放在设计中心的镜像中。他们 不会在其工作区域内被直接复制或使用。相反,设计中心 使用的工具与设计流程期望无需通过进一步处理找到镜像 目录中的块,而不是通过镜像更新过程获取自动更新。

● 如果使用硬链接和 ( 或 ) 模块缓存 ( mcaches ) , 可 获得更好性能和更高效使用的系统资源。这些属于系统的 扩展功能。

# 扩展

#### 跟踪每个块的不同版本

在前述的简单模式中,已发布块只有一个版本被容器 引用且推送到设计中心,但设计中心可能需要块的更多不 同版本。这里介绍几种方法可将目前的机制扩展为跟踪每 个块的不同版本:

● 采用命名约定的块使用标签名称区分质量等级。例如, GOLD、SILVER、BRONZE等标签名称常被使用。这将已经 讨论过仅有的一个已发布标签扩展到了3个标签。当块的新 发布版本可用时,可以运行"tag-replace"命令移动 BRONZE标签到新发布版本。BRONZE版本是最新发布且最 不稳定的版本。之前标记为BRONZE的版本则变更为 SILVER,标记为SILVER的版本则变更为GOLD,标记为 GOLD的标签则失去GOLD标签。它可能使用其他标签名称 以注明是之前发布的版本。

为了扩展系统以为每个块处理多种可用的标签,必须 更改服务端触发器来扩展其搜索的已知标签名称,以包含 匹配GOLD\*, SILVER\*和BRONZE\*的标签名称。

另外,<Block>的三个分级引用<Block>;GOLD,<Block>; SILVER and <Block>;BRONZE必须添加到容器模块中。在 这三个分级引用中的相对路径需要在生成3个块版本的镜像 工作区域中更新到特定的目录名称。相同块每个版本的相 对路径可以被定义为: "../<BlockName>/<Selector>"或某 些变量。

● 除了使用动态标签名称结构,如GOLD,SILVER和 BRONZE,还可以为模块的每个已发布版本分配一个唯一 的标签,该标签在块的新发布版本创建时不会移动。此类 标签名称的范例如REL1.0, REL2.0和REL3.1。

因为每次在块的新版本发布时,必须照例将新的分级 引用添加到每个容器中,这种做法会显得很麻烦。另一种 更好的做法是可以通过重构服务端触发器脚本,配置自动 将分级引用添加到容器中去。该脚本编写为仍然在服务器 上处理每个标签事件,但其标签匹配所需的REL\*模式,且 在SyncServer上的每个容器模块都可以找到其分级引用 (通过"showhrefs-format list")。它被配置为搜索被触发 的指向模块的分级引用(与分级引用所用的选择器无关, 仅匹配基础模块名称)。若找到分级引用,脚本将通过将 分级引用定义中的新标签作为选择器,从容器中添加分级 引用到新发布的模块版本。由于从容器到新块的分级引用 并不存在,在创建并发布新块时问题并不能得到解决。触 发器可以在容器内为新发布的块创建新的分级引用,但是 因为每个容器只保存设计中心感兴趣的块的分级引用,这 其实并不让人满意。每个设计中心不一定对新的块都感兴 趣,因此可能需要从容器模块中手动添加分级引用。

使用GOLD、SILVER、BRONZE扩展后,在新增分级引 用中定义的相对路径必须为唯一,以避免在镜像工作区域 的相同基本目录中重复带有不同选择器的相同块。

● 可以为特定的设计中心定义带不同逻辑、用以处理不 同容器的服务端触发器。服务端触发器受管理员控制,用 于为SyncServer托管IP块。并且可能存在多个SyncServer 托管来自多个设计团队的块。系统支持复杂运算以便为块 处理多种发布模型和发布机制。

# 设计中心的高效数据利用

首选解决方案通过调用"populate-share"将块放到镜像 中去,因此所有数据文件都存放在文件缓存中,并可从用 户工作区域链接过来。我们还可以进一步优化文件系统资 源以通过使用块大幅提高性能。

### 使用硬链接取代符号链接

用户可以在Unix工作区域的文件缓存中创建硬链接取 代动态符号链接。符号链接的缺点是每个链接都需要一个 索引节点(一种文件系统资源),而每个指向同一文件的 硬链接不会占用另一个索引节点。

例如,若DesignSync文件缓存中的一个文件有指向它 的3个符号链接(其中一个来自于镜像的模块,另两个来自 于用户工作区域),则文件系统共需要为该文件使用4个索 引节点(其中一个用于缓存中的文件本身,另三个分别用 于每个符号链接)。若DesignSync使用硬链接,在该例中 仅需要使用一个索引节点。缓存、镜像及两个用户工作区 域中的每个文件都拥有指向磁盘或操作系统管理的相同文 件内容的直接引用。所有这些直接引用仍然只用一个索引 节点来链接文件。

使用硬链接的关键要求是所有使用硬链接的地方必须 存放在同一个文件分区且在相同的挂载点下。因此,在我 们的范例中,当文件缓存、镜像工作区域及用户工作区域 均位于同一个文件分区且使用相同的挂载点(可能存放于 某个大型文件服务器上)时,我们可能获得最高的运行效 率。

若要使用硬链接,请使用SyncAdmin访问Site OptionsLinks控制面板,勾选"为工作区域创建到缓存文件的硬链 接"复选框。见图15。

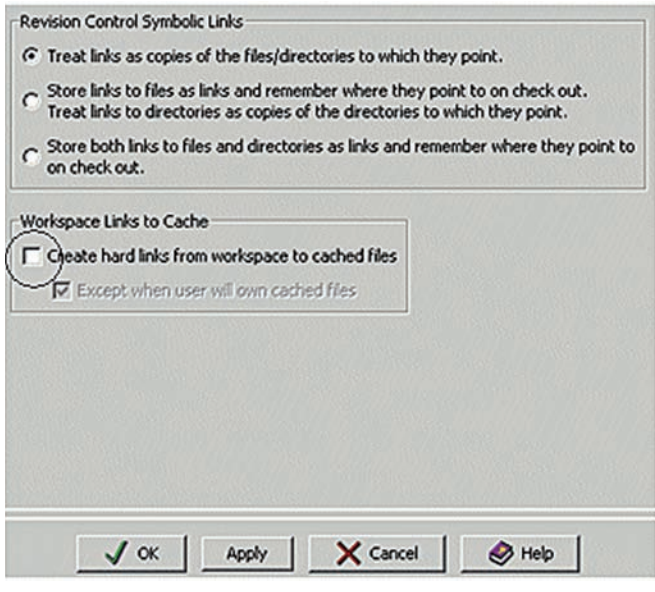

图 15

DesignSync的智能处理允许通过"populate-share"检 查所使用的工作区域是否与文件缓存在同一个分区与挂载 点上。若符合要求且"为工作区域创建到缓存文件的硬链 接"复选框已被勾选,系统就可以自动创建硬链接。例如, 若用户锁定文件用于修改,DesignSync也会适时断开硬链 接以便完全写入文件副本。若工作区域和文件缓存并不在 同一个分区和挂载点上,即便SyncAdmin中的复选框已被 勾选,DesignSync仍将返回动作,转为创建符号链接。请 注意创建硬链接的复选框默认是为不勾选的。在Design-Sync中可能需要进行更多的检查,因此是否默认创建硬链 接的选项将由管理员来决定。

使用SyncAdmin将在SiteRegistery.reg注册表键上定 义硬链接。因此创建硬链接将应用到所有已安装Design-Sync的客户端。控制硬链接创建的注册表键可以在 PortRegistery.reg或MirrorRegistry.reg中手动更改。需要 设置的键为:

● HKEY\_LOCAL\_MACHINE\Software\Synchronicity\ Client\Cache\PBFCEnabled=dword:1

● HKEY\_LOCAL\_MACHINE\Software\Synchronicity\ Client\Cache\PBFCAllowUserToOwnFile=dword:1

### **配置并使用模块缓存(mcache)**

要想提高在每个设计中心自动更新块的效率,另一种 方法是将镜像配置为模块缓存(mcache)。

使用mcache最大的好处是如果"populate"发现了正在 搜索的模块特定版本已存在mcache中,则系统将在工作区 域中创建单一的符号链接并在mcache中指向到模块的基本 目录。在mcache中的模块可能有大量成员文件,由于都位 于工作区域中,我们可以很容易访问这些文件。这是因为 我们可以将工作区域的符号链接视同为mcache模块的基本 目录位于工作区域内一样。在用户工作区域内仅创建一个 到模块基本目录的符号链接比创建模块每个成员文件的符 号链接(或硬链接)或获取其完整副本要快的多。

将镜像配置成mcache非常简单。若该镜像的顶层目录 已运行了"setroot",则它已被声明为一个工作区域的根目 录。这足够使之可以存放获取到镜像内所有模块有关的元 数据。因此一般来说任何工作区域都可以作为mcache。

用户可以使用"populate-mcachepath"来搜索在某个 mcache内的模块或在不同mcache中的大量模块。该选项 可指定一个或多个指向工作区域的路径名称作为mcache。 "populate"会在基于第一次在服务器上决定模块选择器的 mcache中搜索其所需的特定模块版本。

使用mcache也需要考虑一些情况:

● 若"populate"以递归方式获取模块的层级,则必须以 递归方式获取mcache模块才能使层级中的模块与"populate"搜索匹配。

● 任何在mcache中拥有子模块级别的模块都应使用基 于"../<path>"而不是"../"的相对路径获得。在工作区域中创 建mcache符号链接时,由于命令无法访问子模块,"populate"命令就无法识别是否使用了基于"../"的相对路径来获取 这些子模块。一旦在mcache中创建了模块的符号链接, "populate"就在模块层级中停止搜索。创建包含在模块层级 中、基于模块目录的对等目录结构(通过使用".../"相对路 径指示在层级中的模块)很可能将导致使用mcache出现问 题。用户工作区域仅可以获得指向mcache中顶层模块的符 号链接。因为子模块不会存留在工作区域中符号链接指向的 基本目录下,用户区域中很可能将无法访问子模块。

● mcache中的模块数据通常是只读的,无论是因为 mcache/镜像以SUID模式创建,还是被不同用户获取。因 此不仅模块成员的文件是只读的,甚至通常在mcache中模 块成员文件间无法创建额外的数据文件。所以mcache只能 成为块的只读引用快照。当然,若使用"-share"模式填充 mcache/镜像,则单独的模块成员文件就存在文件缓存 中,且可以使用"-share"选项填充用户工作区域来获得指向 成员文件的符号链接(或硬链接)。这种配置允许用户工 作区域拥有创建在指向模块成员文件链接的额外数据文 件。最终,用户工作区域可以填充"-get"或"-lock"选项来 获得模块成员文件的完整副本。在这种情况下,成员文件 的检入(若访问控制允许)将在托管块的仓库SyncServer 上创建新的模块版本。重新标记块的新模块版本会是一个 问题,即是否发布刚进入的变更。

为了获得最高的效率,用户可以配置镜像来使用 "populate-share-mcachepath<mcacheDirectory>"并配置 MAS使用硬链接。"-mcachepath"选项允许在缓存中自行 创建到缓存模块的符号链接。所有成员文件的单一版本都 存在文件缓存中,且每个模块的单独成员文件通过硬链接 指向到文件缓存中的成员文件。这种做法可以最优化磁盘 空间和索引节点的使用,使得仅需要为文件缓存中的每个 特定成员文件版本使用一个索引节点。由于使用了符号链 接指向缓存模块的基本目录(见侧边栏),缓存中的目录 节点就可以控制在最少数量。当缓存中拥有较多的不同模 块层级且在层级中使用的许多不同子模块都是单一模块的 相同版本时,这种配置就显得非常有用。

## 文件缓存和模块缓存间的优化是如何产生的

在某个设计中心,一个设计师可能使用块的不同版 本A、B和C,而另一个设计师可能使用版本B、D和F。 如果他们都使用相同的版本B,由于第一个用户已经调 用了版本B,使得它被复制到文件缓存中,后面的用户 就可以直接从本地获取文件而受益。

优势还体现在对文件缓存和模块缓存的操作中。文 在缓存包括各自文件的副本。模块缓存将使用一个容器 对象(模块)来代表对象的特定版本。模块是一个抽象 的对象,如块。例如,可能有一个模块代表由成千上万 个文件组成的CPU对象。模块缓存可以很简单地链接到 文件缓存中组成某一版本对象的文件的特定版本,既可 以降低磁盘空间的占用,又可以大幅减少服务器与设计 中心文件传输的时间。

如果需要访问一个正在开发的块,最简单的方法是创 建一个正在开发的块的单独镜像并使用"<branch>:Latest" 选择器来对模块的变化进行分支跟踪。每次这个块一旦有 版本控制操作发生,镜像就会推送该更新。该简单的解决 方案可以使正在开发的块保持在每个设计中心的更新,但 是必须跟踪大量的镜像定义——这样的结果并不是我们所期 望的,上文已经详述了这种结果产生的原因。

处理这种情况更好的方法是用另一个服务端触发器创 建另一个容器模块的组合。容器模块将仅包含到正在开发 的块的分级引用(例如到每个块的"<branch>:Latest"选择 器)。新的服务端触发器将在"checkin"事件在模块上发生 时进行替代(代替"tag"事件)。该触发器取代进入的模块 并仍然遵循whereused反向引用来寻找相关容器的模块。 随后检查容器模块的分级引用(通过"showhrefs-format list")查看"<branch>:Latest"选择器已经进入的模块的分 级引用。若找到匹配的分级引用,则"tag"事务将被添加到 服务器镜像事务日志中,这些日志显示镜像填充容器并获 取新增到正在开发的块的内容。

## 访问正在开发的块 有时间的 医神经性白血管 计二级 使用自动生成的镜像

借助DesignSync的"自动生成镜像"扩展(也称之为 "Scripted Mirrors"), 镜像系统可以在满足一定的条件下 自动更新镜像。该条件以脚本的形式进行约定并完全支持 自定义。处理大部分使用情况的脚本是随着块的发布而提 供的。一旦脚本启动一个自动生成的镜像,该镜像将获取 其所需的数据。该镜像将保持相对较短时间(如一天)的 活动状态。若在跳转URL及与生成的镜像关联的选择器上 没有任何活动发生,则该镜像将被自动禁用。当条件符合 时,该镜像又将重新生成。由于在指定的时间内只有少量 镜像被激活,该系统允许镜像系统处理大量镜像。

以下是如何使用自动创建的镜像更简单地解决上述IP 块分布式系统问题的方法:

● Add Mirror控制面板的扩展允许当创建自动生成的镜 像使跳转选择器指定通配符(见图16中#1标记处)。因此REL\* 的选择器可能被指定用于URL "sync://iphost:80/Modules"。 这个配置过程导致在iphost:80上的每个包含起始于"REL"的 模块都可能被镜像。当创建自动生成的镜像(#2标记处) 时,所提供的TCL脚本在MAS上运行并决定是否获取每个模 块。

如果使用了标签命名规则如GOLD, SILVER和BRONZE, 由于没有通配符匹配所有三个选择器,我们必须使用其他方 法来解决问题。这些选择器可能被替代为"\*"(所有匹配的 选择器)且脚本看起来仅针对标记了GOLD,SILVER和 BRONZE标签的镜像的操作,使得可以获取这些模块。另一 个方法是可以创建三个不同的脚本镜像:一个使用GOLD选 择器,一个使用SILVER选择器,一个使用BRONZE选择器。

● 容器模块并不是用来定义将IP块模块推送到设计中心 的必须条件。相反,每个设计中心创建起自己的文件列出 需要从仓库服务器获取的IP块清单。TCL脚本则读取这份清 单文件并确定该模块及其选择器是否应被镜像。该清单文 件可以是期望的任何文件格式。一个可能以程序设定方式 运行的"cron"进程将确定IP仓库中哪个IP块将要被推送到设 计中心并更新列表文件。

另一种方法可能仍是利用顶层模块定义具有IP块的模 块层级。通过在该顶层模块运行"showhrefs-rec", 该列表 文件随后将被得到定义。在每次需要执行命令确定模块是 否应该被取出时让TCL运行"sharehref-rec"脚本是不合适 的。

● 服务端触发器将不再需要。在以前, 该触发器寻找标 签事件并搜索模块的"whereused"层级来确定该容器是否 应被填充。现在已生成镜像的TCL脚本可以读取列表文件来 确定应被取出和应被忽略的模块。

● 由于不再有容器模块存在,用户无需更改任何注册表 配置来避免容器创建子镜像。

● 在镜像运行时,用户无需手动定义注册表配置使镜像 系统运行"populate-share"。现在可以使用Add Mirror控制 面板来定义镜像是否可以使用"-share"(图16中#3标记 处)。

● 当镜像运行"populate-share"时, Add Mirror控制面 板也允许对镜像的简单配置来使用硬链接取代动态符号链 接(图16中#4标记处)。

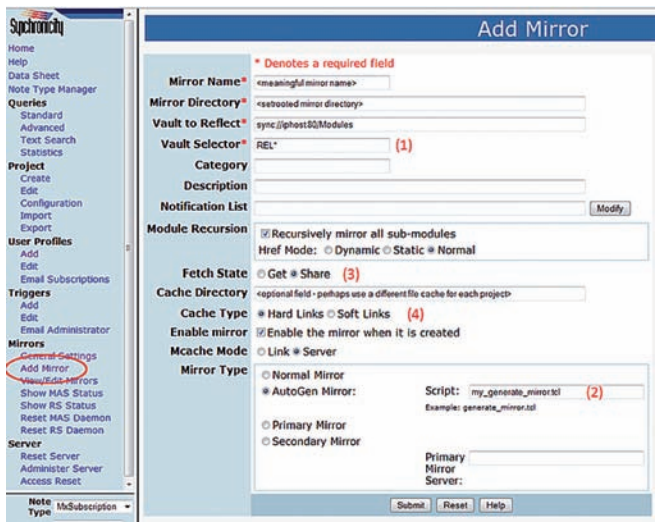

图 16

# 总结

DesignSync提供了一系列组合机制可以用来创建全球 设计团队所需的功能强大的数据管理解决方案。由模块和 分级引用定义的高级抽象概念完美适用于许多大型集成电 路(IC)及SoC设计的基于块的设计范例。镜像系统支持自 定义,使得大型数据可以在不同地点的不同设计中心间快 速简单地得到复制。在用户需要用到数据之前将数据更新 到本地,可以实现对已发布设计数据快速优化地访问。最 终,借助DesignSync的文件缓存、符号链接、硬链接及模 块缓存可以优化用于所有数据的系统资源。在复杂的IC设 计过程中,部署可以扩展到跨多项目的高性能、协作性设 计环境的能力成为成败的关键要素。DesignSync是用于解 决多站点IP重复使用设计需求的先进且验证可靠的解决方 案。

# 附录 – TCL代码

#

```
# set up the trigger as
#
# NAME: <desired name>
# Tcl File: <name of the file>
# place the file in custom/servers/<host>/<port>/share/tcl
# 
# Active : yes
# Command: 'create'
# Atomic: yes
# Note Type: RevisionControl
# ObjectType: ** ALL **
#
```
namespace eval ::NotifyMAS {

```
#---------------------------------------------------------
       # checkSanity: check that the required params are present
      #---------------------------------------------------------
       proc checkSanity {} {
             if { ! [info exists ::SYNC_Parm(tag)] } {
                    return 0
 }
              if { ! [releaseTag $::SYNC_Parm(tag)] } {
                    return 0
 }
              if { ! [info exists ::SYNC_Parm(objects)] } {
                    return 0
             }
              return 1
       }
      #------------------------------------------------------------
       # getModUrl: Get the first object from the 'objects' list
            On a tag op, this is a version url, get the
       # module url, by dropping the ;<rev>
      #------------------------------------------------------------
       proc getModUrl {} {
              set mv [lindex $::SYNC_Parm(objects) 0]
              # remove the host/port and version part
              set mp [url path $mv]
              set idx [string last ";" $mp]
             if { $idx > 0 } {
                    incr idx -1
                    set mp [string range $mp 0 $idx]
             }
```

```
 set murl sync://$mp
            return $murl
      }
     #------------------------------------------------------------
      # isContainer: Check if given module url is a container
     #------------------------------------------------------------
      proc isContainer {mod} {
            ######################################################
            ######################################################
            # CUSTOMIZE: this is where to customize the set of 
            # modules that the set of submodules to distribute to
            # each remote site. 
            ######################################################
            ######################################################
            set clist [list container*]
            set leafname [url leaf $mod]
            foreach m $clist {
                  if { [string match $m $leafname] } {
                       return 1
 }
 }
            return 0
       }
     #-----------------------------------------------------------------
      # notifyCheckRecursive: Check the whereused by looking
      # up the back ref, do it 
                            ecursively When a match against
      # container is found, add to array
     #-----------------------------------------------------------------
      proc notifyCheckRecursive {mod} {
            # get the back refs, and check for macro top level
            # if found, then break out...else reach end
            set backrefs ""
           if { [catch {url getprop $mod SyncBackRefs} backrefs] } {
                  return
 }
            foreach br $backrefs {
                  if { [isContainer $br] } {
                        # the mirror tag transaction needs a URL with a version
                        # number, so just use a plain 1.1 version. it's not 
                        # really impacting anything. 
                        set br "$br;1.1"
                        set ::foundArray($br) 1
                  } else {
                        # recurse on the back ref
                        notifyCheckRecursive $br
 }
 }
      }
```

```
#--------------------------------------------------------------
      # processFound: Process the array by
      # adding transactions
      # Add a tag transaction on the container
      # with the appropriate tag name
     #--------------------------------------------------------------
      proc processFound {tagval} {
            foreach u [array names ::foundArray] {
                  if \{ $::foundArray($u) } \} # puts "_translog append [list $u "tag" $tagval 0 [list from trigger]]"
                         # this is the internal API to add a transaction to the Repository
                         # Server's MPD, and that gets pushed to the appropriate mirrors
                         # registered against the URL. in this situation, we want to say 
                         # that the container module has been tagged so that it gets auto-populated
                         # into the mirror (the container really wasn't tagged). 
                         _translog append [list $u "tag" $tagval "" [list from trigger]]
 }
            }
      }
     #---------------------------------------------------------
      # releaseTag: Check if its a release tag
     #---------------------------------------------------------
      proc releaseTag { tagval } {
            ######################################################
             ######################################################
             # CUSTOMIZE: This is where to define the set of tags
            # to look for to determine whether a submodule should
             # cause it's "whereused" chain of backrefs to be 
             # searched for a container module.
             ######################################################
            ######################################################
            set relTagsList [list REL*]
            foreach t $relTagsList {
                   if { [string match $t $tagval] } {
                         return 1
 }
 }
            return 0
      }
     #---------------------------------------------------------
      # isModule: check if module
     #---------------------------------------------------------
      proc isModule {item} {
            set idx [string first /Modules/ $item]
           if \{ $idx < 0 \} return 0
 }
            return 1
      }
```
#--------------------------------------------------------- # main: start and complete all the processing #-------------------------------------------------------- proc main {} { if { [checkSanity] } { catch { # the tag value set tagval \$::SYNC\_Parm(tag) # is it a release tag if { ! [releaseTag \$tagval] } { return } # array to hold results array unset ::foundArray set ::foundArray(dummy) 0 # get the module url set modurl [getModUrl] # is it a module if { ! [isModule \$modurl] } { return } # check back refs recursively notifyCheckRecursive \$modurl # process any found processFound 1,SyncBranch#\$tagval # puts [array get ::foundArray] } msg # puts \$::errorInfo puts \$msg } }

```
}
```
::NotifyMAS::main

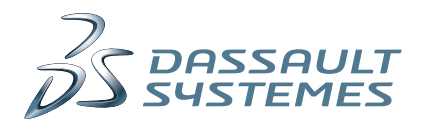

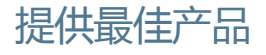

 $35$  CATIA 虚拟产品设计

 $\cancel{\mathit{D}}$ S ENOVIA 全球协作生命周期管理

 $35$  EXALEAD

**35 SOLID**WORKS 面向专业的3D技术

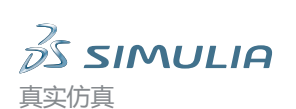

 $35$  DELMIA 虚拟制造 3D在线逼真体验

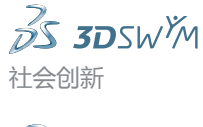

信息智能

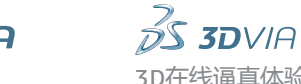

作为一家3D体验公司,达索系统为企业和客户提供虚拟空间以模拟可持续创新。其全球领 先的解决方案改变了产品在设计、生产和技术支持上的方式。达索系统的协作解决方案更是推 动了社会创新,扩大了通过虚拟世界来改善真实世界的可能性。集团为80多个国家超过15万个 不同行业、不同规模的客户带来价值。如欲了解更多信息,敬请访问:http://www.3ds.com/。

#### 欧洲/中东/非洲

Dassault Systèmes 10, rue Marcel Dassault CS 40501 78946 Vélizy-Villacoublay Cedex France

#### 亚太

Dassault Systèmes Pier City Shibaura Bldg 10F 3-18-1 Kaigan, Minato-Ku Tokyo 108-002 Japan

### 美洲

Dassault Systèmes 175 Wyman Street Waltham, Massachusetts 02451-1223 USA

## 品牌网址 **3DS.COM/ENOVIA**

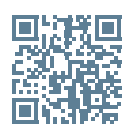